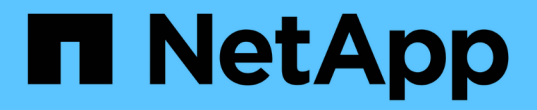

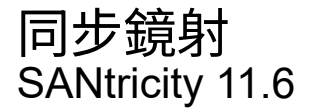

NetApp February 12, 2024

This PDF was generated from https://docs.netapp.com/zh-tw/e-series-santricity-116/sm-mirroring/howsynchronous-mirroring-works.html on February 12, 2024. Always check docs.netapp.com for the latest.

# 目錄

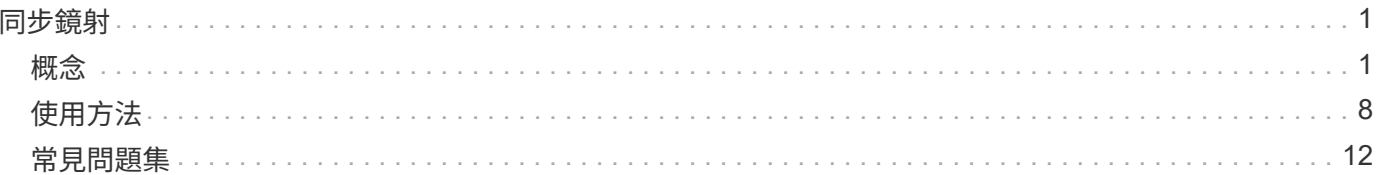

# <span id="page-2-0"></span>同步鏡射

# <span id="page-2-1"></span>概念

同步鏡射的運作方式

同步鏡射可即時複寫資料磁碟區、確保持續可用。

 $(i)$ 

EF600儲存陣列無法使用鏡射功能。

同步鏡射可在兩個儲存陣列的其中一個發生災難時、提供重要資料的複本、藉此達到零遺失資料的還原點目標 (RPO)。複本會在每一刻與正式作業資料完全相同、因為每次寫入主要磁碟區時、都會寫入次要磁碟區。在 次要Volume成功更新為主要Volume所做的變更之前、主機不會收到寫入成功的確認訊息。

這類鏡射是業務持續運作(例如災難恢復)的理想選擇。

同步鏡射關係

同步鏡射關係是由主磁碟區和獨立儲存陣列上的次要磁碟區所組成。包含主磁碟區的儲存陣列通常位於主站台、 並為作用中主機提供服務。包含次要磁碟區的儲存陣列通常位於次要站台、並擁有資料的複本。如果主要磁碟區 的儲存陣列因為完全停電、火災或主要站台的硬體故障而無法使用、則會使用次要磁碟區。

同步鏡射工作階段

同步鏡射組態程序涉及將磁碟區組態為成對。建立鏡射配對(由一個儲存陣列上的主要磁碟區和另一個儲存陣列 上的次要磁碟區組成)之後、即可啟動同步鏡射。同步鏡射的步驟如下所示。

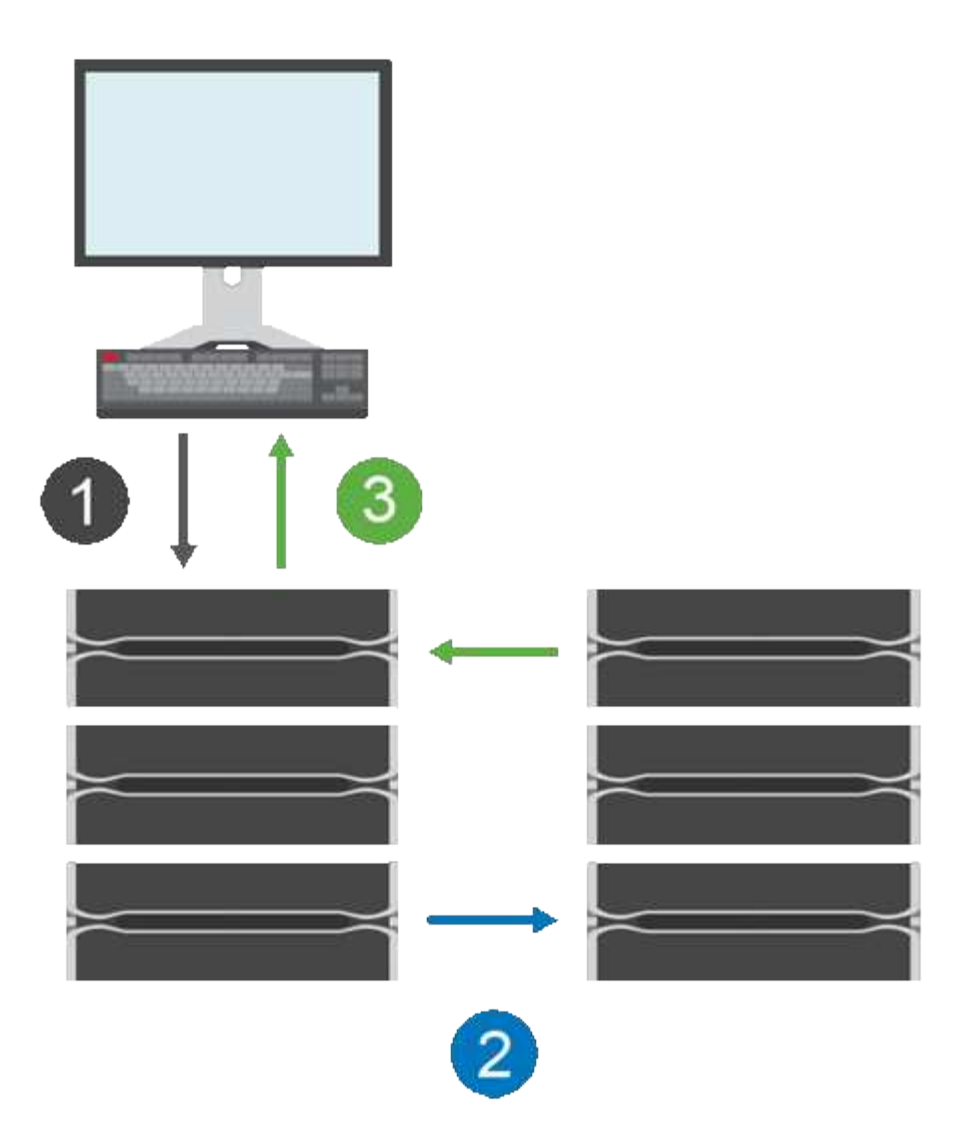

- 1. 寫入來自主機。
- 2. 寫入作業會提交至主要磁碟區、傳播至遠端系統、然後提交至次要磁碟區。

3. 主磁碟區的儲存陣列會在成功完成兩個寫入作業後、將I/O完成訊息傳送至主機系統\_after。

保留容量用於記錄來自主機的傳入寫入要求相關資訊。

當主要磁碟區的目前控制器擁有者收到來自主機的寫入要求時、控制器會先將有關寫入的資訊記錄到主要磁碟區 的保留容量。然後將資料寫入主磁碟區。接下來、控制器會啟動遠端寫入作業、將受影響的資料區塊複製到遠端 儲存陣列的次要磁碟區。

因為主機應用程式必須等待本機儲存陣列和遠端儲存陣列的網路上發生寫入、 本機儲存陣列與遠端儲存陣列之 間必須有非常快速的連線、才能維持鏡射關係、而不會過度降低本機I/O效能。

### 災難恢復

同步鏡射會維護資料複本、該複本與資料所在的站台實體距離較遠。如果主站台發生災難、例如停電或水災、則 可從次站台快速存取資料。

同步鏡射作業進行期間、次要Volume無法裝載應用程式、因此當本機儲存陣列發生災難時、您可以容錯移轉至 遠端儲存陣列。若要容錯移轉、請將次要Volume升級為主要角色。然後恢復主機就能存取新升級的磁碟區、業 務作業也能繼續進行。

建立鏡射配對時、您也可以定義同步優先順序和重新同步原則、鏡射配對會在通訊中斷後、用來完成重新同步作 業。

如果兩個儲存陣列之間的通訊連結停止運作、則主機會繼續收到本機儲存陣列的確認訊息、以避免存取遺失。當 通訊連結再次運作時、任何未複寫的資料都可以自動或手動重新同步到遠端儲存陣列。

資料是否自動重新同步取決於鏡射配對的重新同步原則。自動重新同步原則可讓鏡射配對在連結再次運作時自動 重新同步。手動重新同步原則要求您在發生通訊問題後手動恢復同步。建議使用手動重新同步原則。

您只能在包含主Volume的儲存陣列上編輯鏡射配對的同步設定。

非同步化資料

當主要磁碟區的儲存陣列無法將資料寫入次要磁碟區時、主要和次要磁碟區會變成不同步。這可能是因為下列問 題所造成:

- 本機與遠端儲存陣列之間的網路問題
- 故障的次要Volume
- 正在鏡射配對上手動暫停同步

孤立的鏡射配對

當某個成員磁碟區已從一端移除(主端或次要端)、但未在另一端移除時、就會出現孤立的鏡射配對磁碟區。

當陣列間通訊恢復且鏡射組態協調鏡射參數的兩側時、就會偵測到孤立的鏡射配對磁碟區。

您可以移除鏡射配對、以修正孤立的鏡射配對狀態。

### 組態與管理

若要在兩個陣列之間啟用及設定鏡射、您必須使用Unified Manager介面。啟用鏡射之後、您就可以在System Manager中管理鏡射配對和同步設定。

### 同步鏡射術語

瞭解同步鏡射術語如何適用於您的儲存陣列。

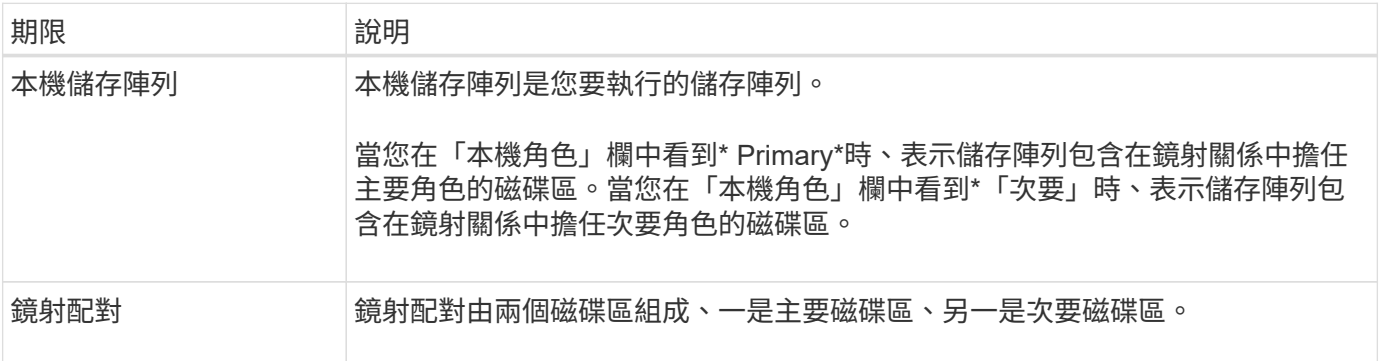

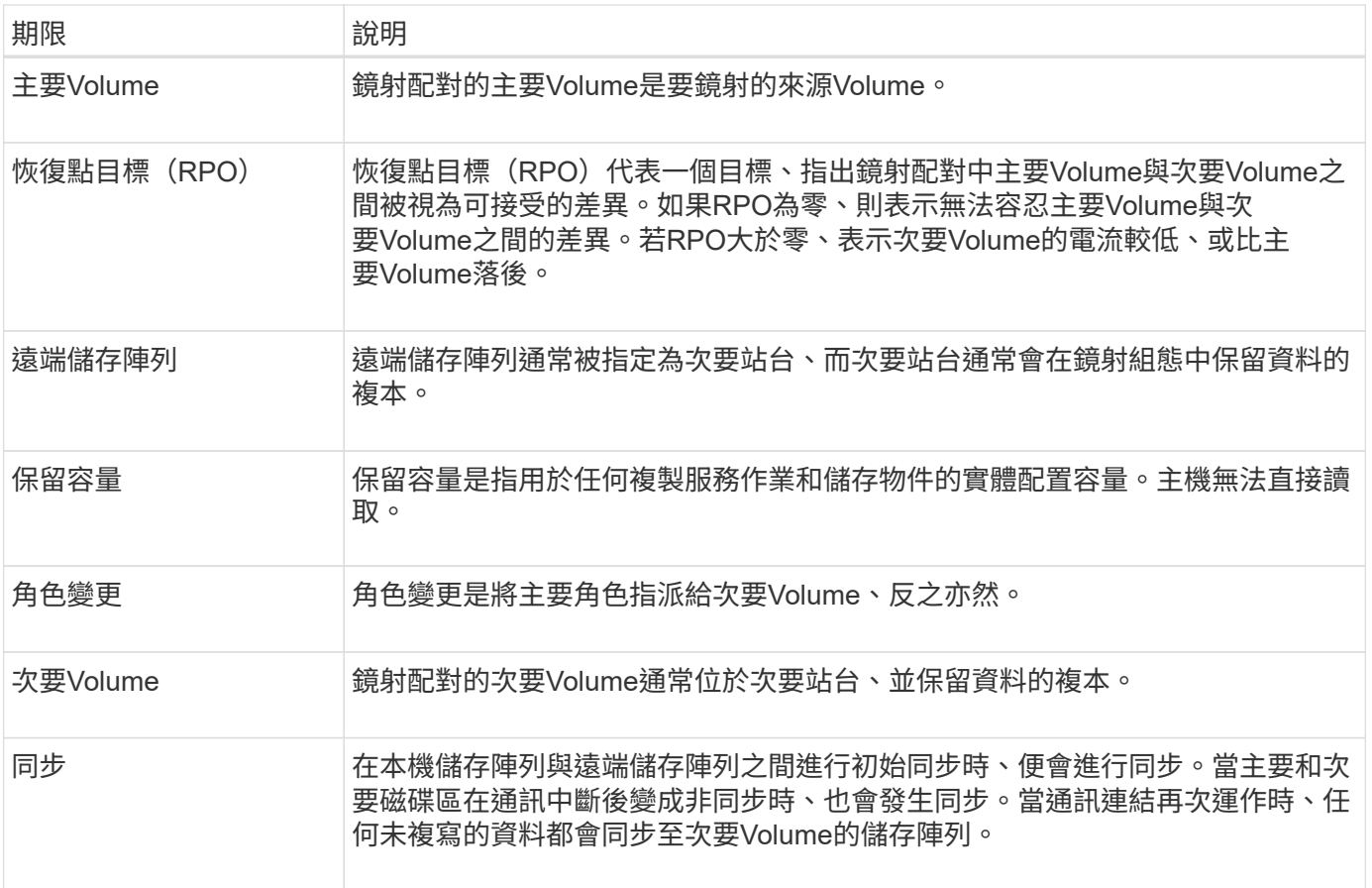

### 同步鏡射磁碟區的工作流程

您可以使用下列工作流程來設定同步鏡射。

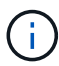

EF600儲存系統無法使用此功能。

- 1. 在Unified Manager中執行初始組態:
	- a. 選取本機儲存陣列作為資料傳輸來源。
	- b. 從本機儲存陣列選取主要磁碟區。
	- c. 選取遠端儲存陣列做為資料傳輸的目的地、然後選取次要Volume。
	- d. 選取同步與重新同步優先順序。
	- e. 開始從主要磁碟區傳輸初始資料至次要磁碟區。視磁碟區大小而定、此初始傳輸可能需要數小時的時 間。
- 2. 檢查初始同步的進度:
	- a. 在Unified Manager中、啟動本機陣列的System Manager。
	- b. 在System Manager中、檢視鏡射作業的狀態。鏡射完成後、鏡射配對的狀態為「最佳」。 這兩個陣列 嘗試透過正常作業保持同步。只有新的和變更的區塊會從主要Volume傳輸到次要Volume。
- 3. \*選用:\*您可以在System Manager中變更同步處理設定。

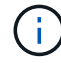

由於同步複寫是持續的、因此這兩個站台之間的複寫連結必須提供足夠的頻寬功能。

### 使用同步鏡射的需求

如果您打算使用同步鏡射、請謹記下列需求。

統一化管理程式**SANtricity**

若要在兩個陣列之間啟用及設定鏡射、您必須使用Unified Manager介面。Unified Manager與Web Services Proxy一起安裝在主機系統上。

- Web服務Proxy服務必須正在執行。
- Unified Manager必須透過HTTPS連線在本機主機上執行。
- Unified Manager必須顯示儲存陣列的有效SSL憑證。您可以接受自我簽署的憑證、或使用Unified Manager 安裝自己的安全性憑證、並瀏覽至功能表:「Certificate [ Certificate Management(憑證管理)」。

儲存陣列

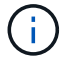

EF600儲存陣列無法使用鏡射功能。

- 您必須有兩個儲存陣列。
- 每個儲存陣列都必須有兩個控制器。
- 這兩個儲存陣列必須在Unified Manager中探索。
- 主陣列和次陣列中的每個控制器都必須設定乙太網路管理連接埠、而且必須連線至您的網路。
- 儲存陣列的韌體版本最低為7.84。(每個作業系統都能執行不同的版本。)
- 您必須知道本機和遠端儲存陣列的密碼。
- 您必須在遠端儲存陣列上擁有足夠的可用容量、才能建立等於或大於您要鏡射之主要磁碟區的次要磁碟區。
- 您的本機和遠端儲存陣列是透過光纖通道架構來連接。

### 支援的連線

同步鏡射的通訊僅支援使用光纖通道(FC)主機連接埠的控制器。

同步鏡射會在本機儲存陣列和遠端儲存陣列上的每個控制器上使用編號最高的主機連接埠。控制器主機匯流排介 面卡(HBA)主機連接埠4通常保留用於鏡射資料傳輸。

### 鏡射**Volume**候選

- 在同步鏡射配對的主要和次要磁碟區上、RAID層級、快取參數和區段大小可能會有所不同。
- 同步鏡射配對中的主要和次要磁碟區必須是標準磁碟區。它們不能是精簡磁碟區或快照磁碟區。
- 次要Volume必須至少與主要Volume一樣大。
- 在Volume複製作業中、只有主要Volume可以有與其相關聯的快照和(或)作為來源或目標Volume。
- 一個Volume只能參與一個鏡射關係。
- 特定儲存陣列支援的磁碟區數量有限制。請確定儲存陣列上已設定的磁碟區數量少於支援的限制。當同步鏡 射處於作用中狀態時、所建立的兩個保留容量磁碟區會根據磁碟區限制進行計數。
- 主要磁碟區和次要磁碟區需要保留容量、以便記錄寫入資訊、以便從控制器重設和其他暫時性中斷中恢復。
- 啟動同步鏡射時、會自動建立保留容量磁碟區。由於鏡射配對中的主要Volume和次要Volume都需要保留容 量、因此您必須確保兩個參與同步鏡射關係的儲存陣列都有足夠的可用容量。

磁碟機安全功能

- 如果您使用的是具有安全功能的磁碟機、則主要磁碟區和次要磁碟區必須具有相容的安全性設定。此限制並 未強制執行、因此您必須自行驗證。
- 如果您使用的是具有安全功能的磁碟機、則主磁碟區和次要磁碟區應該使用相同的磁碟機類型。此限制並未 強制執行、因此您必須自行驗證。
	- 如果主要磁碟區使用完整磁碟加密(FDE)磁碟機、則次要磁碟區應使用FDE磁碟機。
	- 如果主要磁碟區使用通過聯邦資訊處理標準140-2(FIPS)驗證的磁碟機、次要磁碟區應使用FIPS 140- 2驗證的磁碟機。
- 如果您使用的是Data Assurance(DA)、則主要Volume和次要Volume必須具有相同的DA設定。

### 同步鏡射狀態

同步鏡射配對的狀態會指出主磁碟區和次要磁碟區上的資料是否同步。鏡射狀態與鏡射配 對中磁碟區的元件狀態無關。

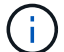

EF600儲存系統無法使用此功能。

同步鏡射配對可以具有下列其中一種狀態:

• 最佳

表示鏡射配對中的磁碟區已同步、表示儲存陣列之間的光纖連線正常運作、且每個磁碟區都處於所需的工作 狀態。

• 同步

顯示鏡射配對之間資料同步的進度。此狀態也會在初始同步期間顯示。

在通訊連結中斷之後、只有在連結中斷期間在主要磁碟區上變更的資料區塊會複製到次要磁碟區。

• 非同步

表示主磁碟區的儲存陣列無法將傳入的資料寫入遠端陣列。本機主機可繼續寫入主要磁碟區、但遠端寫入不 會發生。不同的情況可能會使主磁碟區的儲存陣列無法將傳入的資料寫入次要磁碟區、例如:

- 無法存取次要Volume。
- 無法存取遠端儲存陣列。
- 儲存陣列之間的Fabric連線無法存取。
- 無法使用新的全球識別碼(WWID)更新次要Volume。
- 暫停

表示使用者已暫停同步鏡射作業。當鏡射配對暫停時、不會嘗試聯絡次要Volume。對主磁碟區的任何寫入都 會持續記錄在鏡射保留容量磁碟區中。

• 失敗

表示同步鏡射作業因主磁碟區、次磁碟區或鏡射保留容量故障而無法正常運作。

## **Volume**擁有權

您可以在鏡射配對中變更偏好的控制器擁有者。

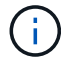

EF600儲存系統無法使用此功能。

如果鏡射配對的主要磁碟區是由控制器A擁有、則次要磁碟區也將由遠端儲存陣列的控制器A擁有。變更主要磁 碟區的擁有者將自動變更次要磁碟區的擁有者、以確保這兩個磁碟區都屬於同一個控制器。主端的目前擁有權變 更會自動傳播至次要端的對應目前擁有權變更。

例如、主磁碟區屬於控制器A、然後您將控制器擁有者變更為控制器B在這種情況下、下一個遠端寫入會將次 要Volume的控制器擁有者從控制器A變更為B由於次要端的控制器擁有權變更是由主要端控制、因此不需要儲存 管理員進行任何特殊介入。

### 控制器重設

 $(\dagger)$ 

控制器重設會導致主控制器擁有者的磁碟區所有權變更、而儲存陣列中的備用控制器則變更。

有時、遠端寫入會因為控制器重設或儲存陣列電源循環而中斷、然後才能寫入次要磁碟區。在此情況下、控制器 不需要執行鏡射配對的完整同步。

在控制器重設期間、當遠端寫入中斷時、主要端的新控制器擁有者會讀取儲存在記錄檔中、位於偏好的控制器擁 有者保留容量磁碟區中的資訊。然後、新的控制器擁有者會將受影響的資料區塊從主要磁碟區複製到次要磁碟 區、而不需要完全同步鏡射磁碟區。

鏡射配對中磁碟區之間的角色變更

您可以變更鏡射配對中磁碟區之間的角色。您可以將主要磁碟區降級為次要角色、或將次 要磁碟區提升為主要角色、以達成此目標。

EF600儲存系統無法使用此功能。

檢閱下列關於角色變更作業的資訊:

- 當主要Volume降級為次要角色時、鏡射配對中的次要Volume會提升為主要角色、反之亦然。
- 當主要磁碟區降級為次要角色時、已指派給該磁碟區的主機將不再擁有該磁碟區的寫入存取權。
- 當次要磁碟區提升為主要角色時、任何正在存取該磁碟區的主機現在都能寫入該磁碟區。
- 如果本機儲存陣列無法與遠端儲存陣列通訊、您可以在本機儲存陣列上強制變更角色。

當本機儲存陣列與遠端儲存陣列之間發生通訊問題、導致次要磁碟區無法升級或主要磁碟區降級時、您可以強制 變更鏡射配對中磁碟區的角色。

您可以強制次要端的磁碟區移轉至主要角色。然後、恢復主機就能存取新升級的磁碟區、業務作業也能繼續進 行。

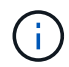

當遠端儲存陣列恢復且任何通訊問題均已解決時、會發生同步鏡射-主要Volume衝突情況。恢復 步驟包括重新同步磁碟區。使用Recovery Guru從這個錯誤中恢復。

何時允許或不允許強制促銷?

在下列情況下、不允許強制升級鏡射配對中的磁碟區:

- 鏡射配對中的任何磁碟區都在初始同步處理中。
- 鏡射配對處於「失敗」、「角色變更擱置」或「角色變更進行中」狀態、或是任何相關的保留容量磁碟區發 生故障。

角色變更進行中狀態

如果鏡射組態中的兩個儲存陣列中斷連線、且鏡射配對的主要Volume被強制降級為次要角色、且鏡射配對的次 要Volume被強制提升為主要角色、 然後、當通訊還原時、兩個儲存陣列上的磁碟區都會處於角色變更進行中狀 態。

系統將透過傳輸變更記錄、重新同步、將鏡射配對狀態設回正常操作狀態、以及繼續同步等方式來完成角色變更 程序。

# <span id="page-9-0"></span>使用方法

管理同步鏡射配對

測試同步鏡射的通訊

您可以測試本機儲存陣列與遠端儲存陣列之間的通訊、以診斷參與同步鏡射的鏡射配對可 能發生的通訊問題。

關於這項工作

執行兩種不同的測試:

- 通訊:驗證兩個儲存陣列是否有通訊路徑。通訊測試會驗證本機儲存陣列是否能與遠端儲存陣列通訊、以及 遠端儲存陣列是否存在與鏡射配對相關的次要Volume。
- 延遲:將SCSI測試單元命令傳送至遠端儲存陣列上與鏡射配對相關的次要磁碟區、以測試最小、平均和最大 延遲。

步驟

- 1. 選取\*功能表:Storage[同步鏡射]\*。
- 2. 選取您要測試的鏡射配對、然後選取\*測試通訊\*。

3. 檢閱「結果」視窗中顯示的資訊、並視需要遵循所指示的修正行動。

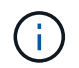

如果通訊測試失敗、測試會在您關閉此對話方塊後繼續執行、直到鏡射配對之間的通訊恢復 為止。

#### 暫停並恢復鏡射配對的同步

您可以使用「暫停」選項和「恢復」選項、來控制何時同步主磁碟區上的資料、以及鏡射 配對中的次磁碟區。

關於這項工作

如果手動暫停鏡射配對、鏡射配對將不會同步、直到手動恢復為止。

步驟

- 1. 選取\*功能表:Storage[同步鏡射]\*。
- 2. 選取您要暫停或恢復的鏡射配對、然後選取\*功能表:More(更多)[Suspend](暫停)或**\***功能表:**More**( 更多)**[Resumed]**(恢復)。

系統會顯示確認訊息。

3. 選擇\* Yes (是)進行確認。

#### 結果

System Manager會執行下列動作:

- 暫停或恢復鏡射配對之間的資料傳輸、而不移除鏡射關係。
- 對於\_Suspended \_鏡射配對:
	- 在鏡射配對表中顯示\*暫停\*。
	- 記錄在同步暫停時寫入鏡射配對主要磁碟區的任何資料。
- 對於\_恢復 的鏡射配對、會在同步恢復時、自動將資料寫入鏡射配對的次要Volume。不需要完全同步。

### 變更鏡射配對中磁碟區之間的角色

您可以在鏡射配對中參與同步鏡射的兩個磁碟區之間執行角色反轉。您可以變更鏡射配對 中磁碟區之間的角色、以便進行管理、或是在本機儲存陣列發生災難時進行變更。

### 關於這項工作

您可以將主要磁碟區降級為次要角色、或將次要磁碟區升級為主要角色。任何存取主要磁碟區的主機、都能讀 取/寫入該磁碟區。當主要磁碟區變成次要磁碟區時、僅會將主要控制器起始的遠端寫入寫入寫入磁碟區。

#### 步驟

- 1. 選取\*功能表:Storage[同步鏡射]\*。
- 2. 選取包含您要變更角色之磁碟區的鏡射配對、然後選取\*功能表:更多[變更角色].\*

系統會顯示確認訊息。

3. 確認您要變更磁碟區的角色、然後選取\*變更角色\*。

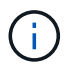

如果本機儲存陣列無法與遠端儲存陣列通訊、系統會在要求變更角色時顯示\*無法聯絡儲存陣 列\*對話方塊、但無法聯絡遠端儲存陣列。按一下「是」以強制變更角色。

結果

System Manager會執行下列動作:

• 如果可以聯絡鏡射配對中的相關Volume、則磁碟區之間的角色會改變。System Manager會將鏡射配對中的 次要Volume升級為主要角色、或將鏡射配對中的主要Volume降級為次要角色(視您的選擇而定)。

變更鏡射配對的同步處理設定

您可以變更鏡射配對用來在通訊中斷後完成重新同步作業的同步優先順序和重新同步原 則。

關於這項工作

您只能在包含主Volume的儲存陣列上編輯鏡射配對的同步設定。

步驟

- 1. 選取\*功能表:Storage[同步鏡射]\*。
- 2. 選取您要編輯的鏡射配對、然後選取\*功能表:More(更多)[編輯設定]\*。

系統會顯示「檢視/編輯設定」對話方塊。

3. 使用滑桿列編輯同步處理優先順序。

同步處理優先順序會決定在通訊中斷之後、與服務I/O要求相比、系統資源有多少用於完成重新同步作業。

更多關於同步速率的資訊

同步優先順序有五種:

- 最低
- 低
- 中
- 高
- 最高

如果同步優先順序設定為最低速率、則會優先處理I/O活動、而且重新同步作業需要較長時間。如果同 步優先順序設定為最高速率、則重新同步作業會優先處理、但儲存陣列的I/O活動可能會受到影響。

4. 視需要編輯重新同步原則。

您可以手動或自動重新同步遠端儲存陣列上的鏡射配對。

- 手動(建議選項)-選取此選項、即可在將通訊還原至鏡射配對後、要求手動恢復同步。此選項提供最佳 的資料恢復機會。
- 自動-選取此選項可在將通訊還原至鏡射配對後自動開始重新同步。

5. 選擇\*保存\*。

移除同步鏡射關係

您可以移除鏡射配對、從本機儲存陣列的主要磁碟區和遠端儲存陣列的次要磁碟區移除鏡 射關係。

關於這項工作

您也可以移除鏡射配對、以修正孤立的鏡射配對狀態。檢閱下列有關孤立鏡射配對的資訊:

- 當某個成員磁碟區已從一端移除(本機/遠端)、但未在另一端移除時、就會出現孤立的鏡射配對。
- 還原陣列間通訊時、會偵測到孤立的鏡射配對。

步驟

- 1. 選取\*功能表:Storage[同步鏡射]\*。
- 2. 選取您要移除的鏡射配對、然後選取\*功能表:Unic尋常 工作[移除]\*。

此時將出現\*移除鏡射關係\*對話方塊。

3. 確認您要移除鏡射配對、然後按一下「移除」。

### 結果

System Manager會執行下列動作:

- 從本機儲存陣列和遠端儲存陣列上的鏡射配對移除鏡射關係。
- 將主要Volume和次要Volume傳回主機可存取的非鏡射Volume。
- 移除同步鏡射配對、以更新同步鏡射並排。

停用同步鏡射

您可以停用儲存陣列上的同步鏡射功能、以重新建立主機匯流排介面卡(HBA)主機連接 埠4的正常使用、此連接埠是保留用於鏡射資料傳輸的。

### 開始之前

您必須刪除所有同步鏡射關係。驗證是否已從儲存陣列刪除所有鏡射配對。

### 步驟

- 1. 選取\*功能表:Storage[同步鏡射]\*。
- 2. 選取\*功能表:非經常工作[停用]\*。

系統會顯示確認訊息。

3. 選擇\* Yes (是)進行確認。

- 控制器的HBA主機連接埠4專門用於同步鏡射通訊、現在可以接受主機讀取和寫入要求。
- 儲存陣列上的保留容量磁碟區即會刪除。

# <span id="page-13-0"></span>常見問題集

同步鏡射與非同步鏡射有何不同?

「非同步鏡射」功能與「同步鏡射」功能有一種重要的差異:它會在特定時間點擷取來 源Volume的狀態、並只複製自上次映像擷取後變更的資料。

使用同步鏡射時、主要磁碟區的狀態不會在某個時間點擷取、而是反映主要磁碟區對次要磁碟區所做的所有變 更。次要磁碟區每次都與主要磁碟區相同、因為有了這種鏡射類型、每次寫入主要磁碟區時、就會寫入次要磁碟 區。在次要Volume成功更新為主要Volume所做的變更之前、主機不會收到寫入成功的確認訊息。

透過非同步鏡射、遠端儲存陣列並未與本機儲存陣列完全同步、因此如果應用程式因為本機儲存陣列遺失而需要 轉換至遠端儲存陣列、則部分交易可能會遺失。

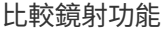

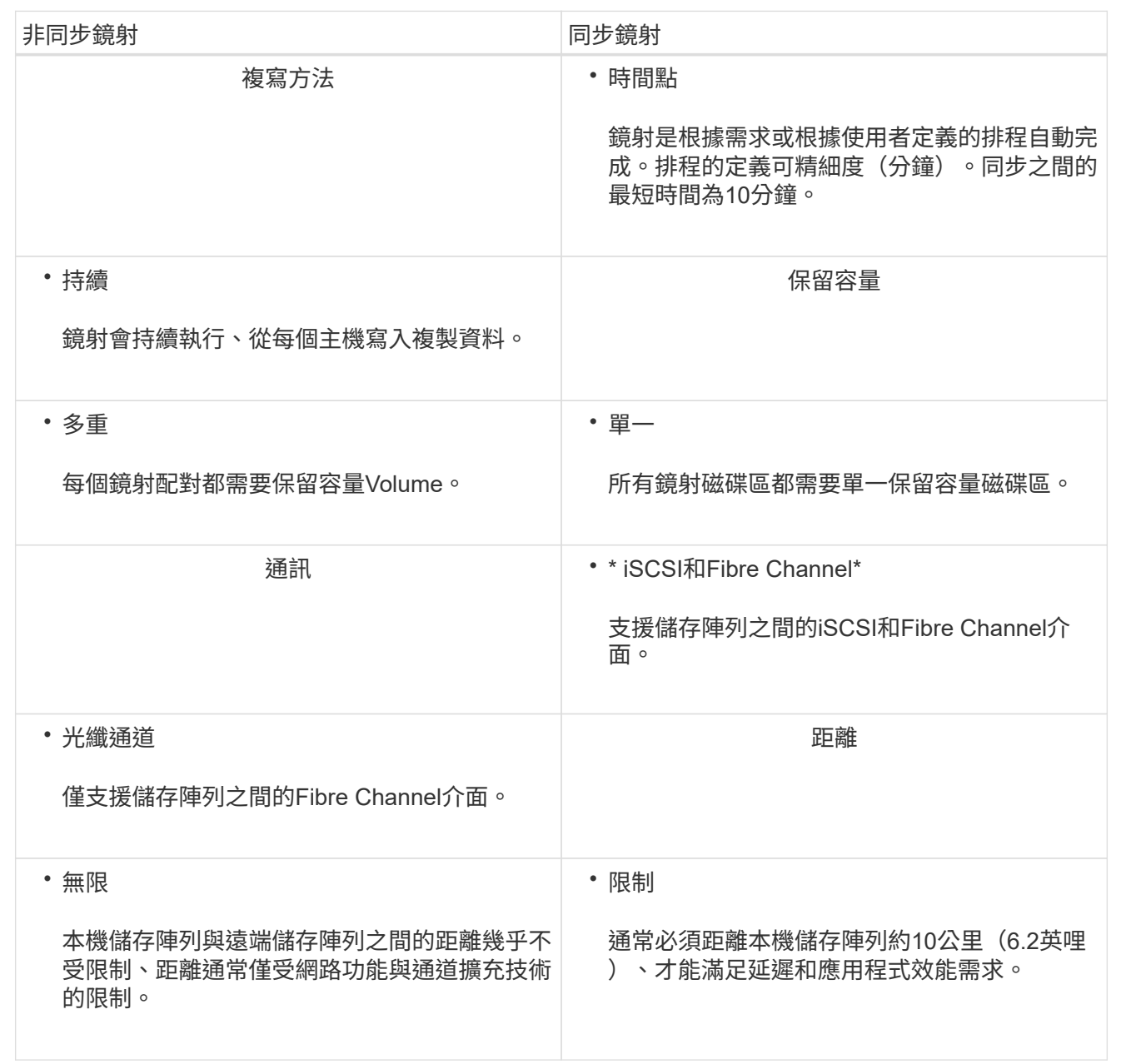

同步鏡射:為什麼我看不到所有磁碟區?

當您選取鏡射配對的主要Volume時、會有一個清單顯示所有符合資格的Volume。

任何不符合使用資格的磁碟區都不會顯示在該清單中。磁碟區可能不符合下列任一原因的資格:

- 此磁碟區為非標準磁碟區、例如快照磁碟區或精簡磁碟區。
- Volume並非最佳。
- Volume已參與鏡射關係。

## 同步鏡射:為什麼我看不到遠端儲存陣列上的所有磁碟區?

當您在遠端儲存陣列上選取次要Volume時、清單會顯示該鏡射配對的所有適用磁碟區。

任何不符合使用資格的磁碟區、都不會顯示在該清單中。磁碟區可能不符合下列任一原因的資格:

- 此磁碟區為非標準磁碟區、例如快照磁碟區或精簡磁碟區。
- Volume並非最佳。
- Volume已參與鏡射關係。
- 如果您使用的是Data Assurance(DA)、則主要Volume和次要Volume必須具有相同的DA設定。
	- 如果主磁碟區已啟用DA、則必須啟用次要磁碟區DA。
	- 如果主要Volume未啟用DA、則次要Volume不得啟用DA。

同步鏡射**-**建立鏡射配對之前、我需要知道什麼?

您可以在Unified Manager介面中設定鏡射配對、然後在System Manager中管理配對。

建立鏡射配對之前、請遵循下列準則:

- 您必須有兩個儲存陣列。
- 每個儲存陣列都必須有兩個控制器。
- 主陣列和次陣列中的每個控制器都必須設定乙太網路管理連接埠、而且必須連線至您的網路。
- 您的本機和遠端儲存陣列是透過光纖通道架構來連接。
- 儲存陣列的韌體版本最低為7.84。(每個作業系統都能執行不同的版本。)
- 您必須知道本機和遠端儲存陣列的密碼。
- 您必須在遠端儲存陣列上擁有足夠的可用容量、才能建立等於或大於您要鏡射之主要磁碟區的次要磁碟區。
- 您已安裝Web服務Proxy和Unified Manager。在Unified Manager介面中設定鏡射配對。
- 這兩個儲存陣列都是在Unified Manager中發現的。

同步處理優先順序對同步處理速率有何影響?

同步處理優先順序會定義與系統效能相關的同步處理活動所需的處理時間。

主磁碟區的控制器擁有者會在背景執行此作業。同時、控制器擁有者會處理本機I/O寫入主要磁碟區的作業、並 將相關的遠端寫入作業處理至次要磁碟區。由於重新同步會將控制器處理資源從I/O活動中轉移、因此重新同步 可能會影響主機應用程式的效能。

請記住這些準則、以協助您判斷同步處理優先順序可能需要多久、以及同步處理優先順序如何影響系統效能。

這些優先率可供選擇:

- 最低
- 低
- 中
- 高
- 最高

最低的優先順序率可支援系統效能、但重新同步需要較長時間。最高優先順序率支援重新同步、但系統效 能可能會受損。

這些準則大致上與優先順序的差異大致相同。

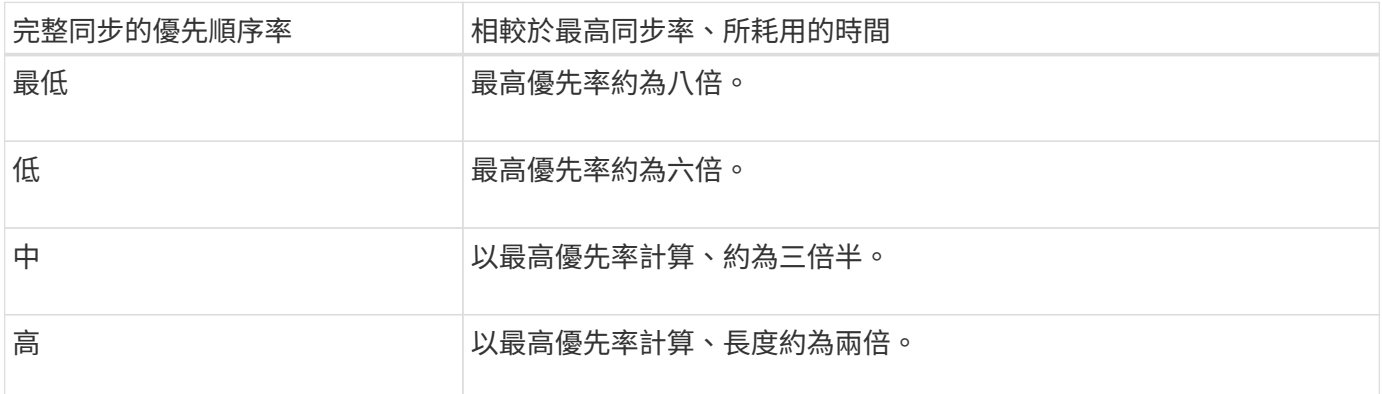

Volume大小和主機I/O速率負載會影響同步時間比較。

為什麼建議使用手動同步原則?

建議手動重新同步、因為它可讓您以最佳的方式來管理重新同步程序、以提供最佳的資料 恢復機會。

如果您使用自動重新同步原則、且在重新同步期間發生間歇性通訊問題、則次要磁碟區上的資料可能會暫時毀 損。重新同步完成後、資料將會修正。

### 版權資訊

Copyright © 2024 NetApp, Inc. 版權所有。台灣印製。非經版權所有人事先書面同意,不得將本受版權保護文件 的任何部分以任何形式或任何方法(圖形、電子或機械)重製,包括影印、錄影、錄音或儲存至電子檢索系統 中。

由 NetApp 版權資料衍伸之軟體必須遵守下列授權和免責聲明:

此軟體以 NETAPP「原樣」提供,不含任何明示或暗示的擔保,包括但不限於有關適售性或特定目的適用性之 擔保,特此聲明。於任何情況下,就任何已造成或基於任何理論上責任之直接性、間接性、附隨性、特殊性、懲 罰性或衍生性損害(包括但不限於替代商品或服務之採購;使用、資料或利潤上的損失;或企業營運中斷),無 論是在使用此軟體時以任何方式所產生的契約、嚴格責任或侵權行為(包括疏忽或其他)等方面,NetApp 概不 負責,即使已被告知有前述損害存在之可能性亦然。

NetApp 保留隨時變更本文所述之任何產品的權利,恕不另行通知。NetApp 不承擔因使用本文所述之產品而產 生的責任或義務,除非明確經過 NetApp 書面同意。使用或購買此產品並不會在依據任何專利權、商標權或任何 其他 NetApp 智慧財產權的情況下轉讓授權。

本手冊所述之產品受到一項(含)以上的美國專利、國外專利或申請中專利所保障。

有限權利說明:政府機關的使用、複製或公開揭露須受 DFARS 252.227-7013(2014 年 2 月)和 FAR 52.227-19(2007 年 12 月)中的「技術資料權利 - 非商業項目」條款 (b)(3) 小段所述之限制。

此處所含屬於商業產品和 / 或商業服務(如 FAR 2.101 所定義)的資料均為 NetApp, Inc. 所有。根據本協議提 供的所有 NetApp 技術資料和電腦軟體皆屬於商業性質,並且完全由私人出資開發。 美國政府對於該資料具有 非專屬、非轉讓、非轉授權、全球性、有限且不可撤銷的使用權限,僅限於美國政府為傳輸此資料所訂合約所允 許之範圍,並基於履行該合約之目的方可使用。除非本文另有規定,否則未經 NetApp Inc. 事前書面許可,不得 逕行使用、揭露、重製、修改、履行或展示該資料。美國政府授予國防部之許可權利,僅適用於 DFARS 條款 252.227-7015(b) (2014年2月) 所述權利。

商標資訊

NETAPP、NETAPP 標誌及 <http://www.netapp.com/TM> 所列之標章均為 NetApp, Inc. 的商標。文中所涉及的所 有其他公司或產品名稱,均為其各自所有者的商標,不得侵犯。